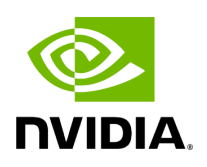

## **Multi-Subnet UFM**

### **Table of contents**

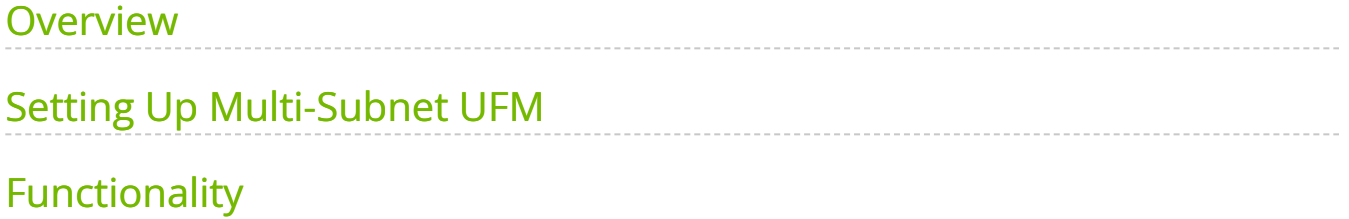

# **List of Figures**

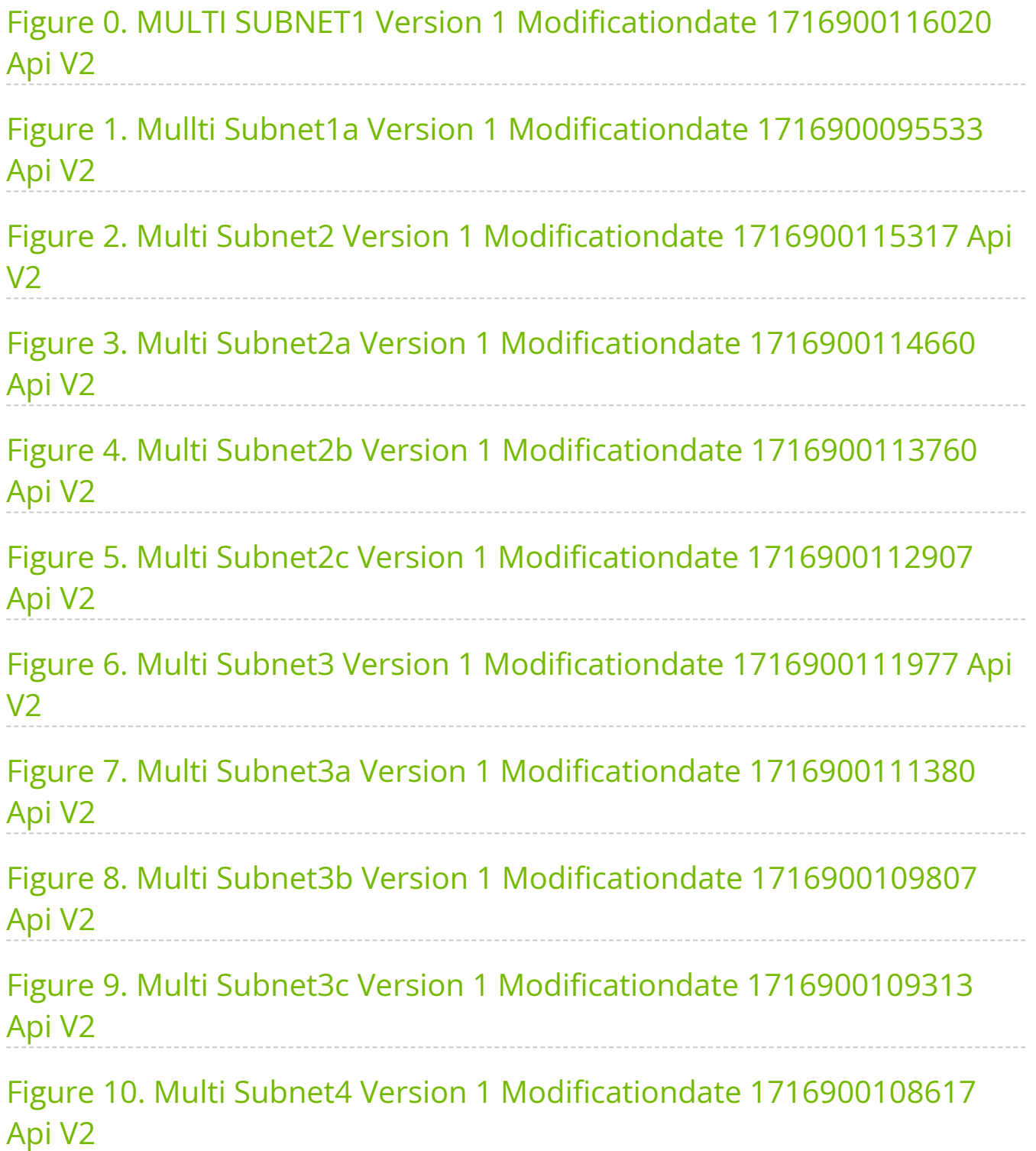

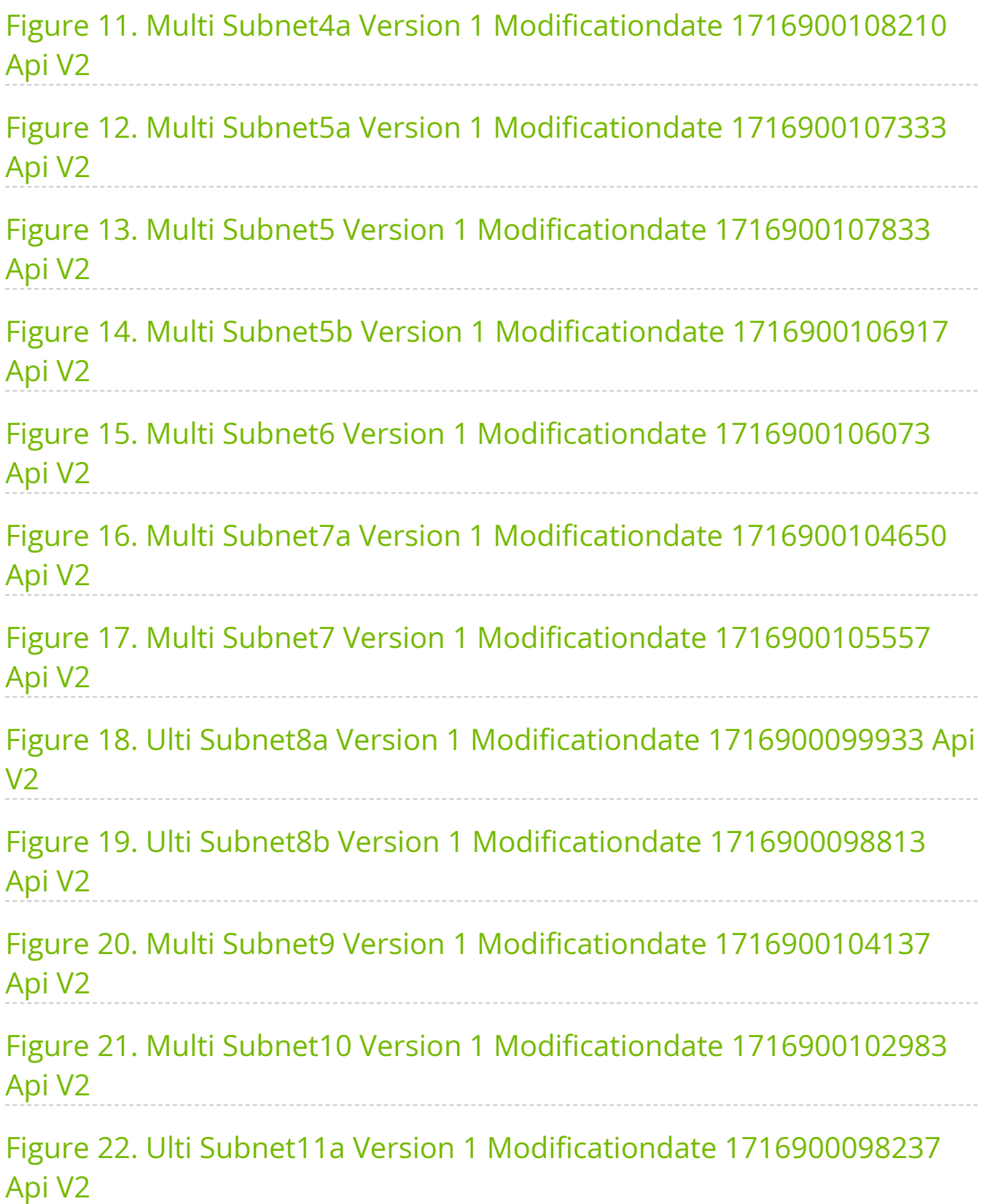

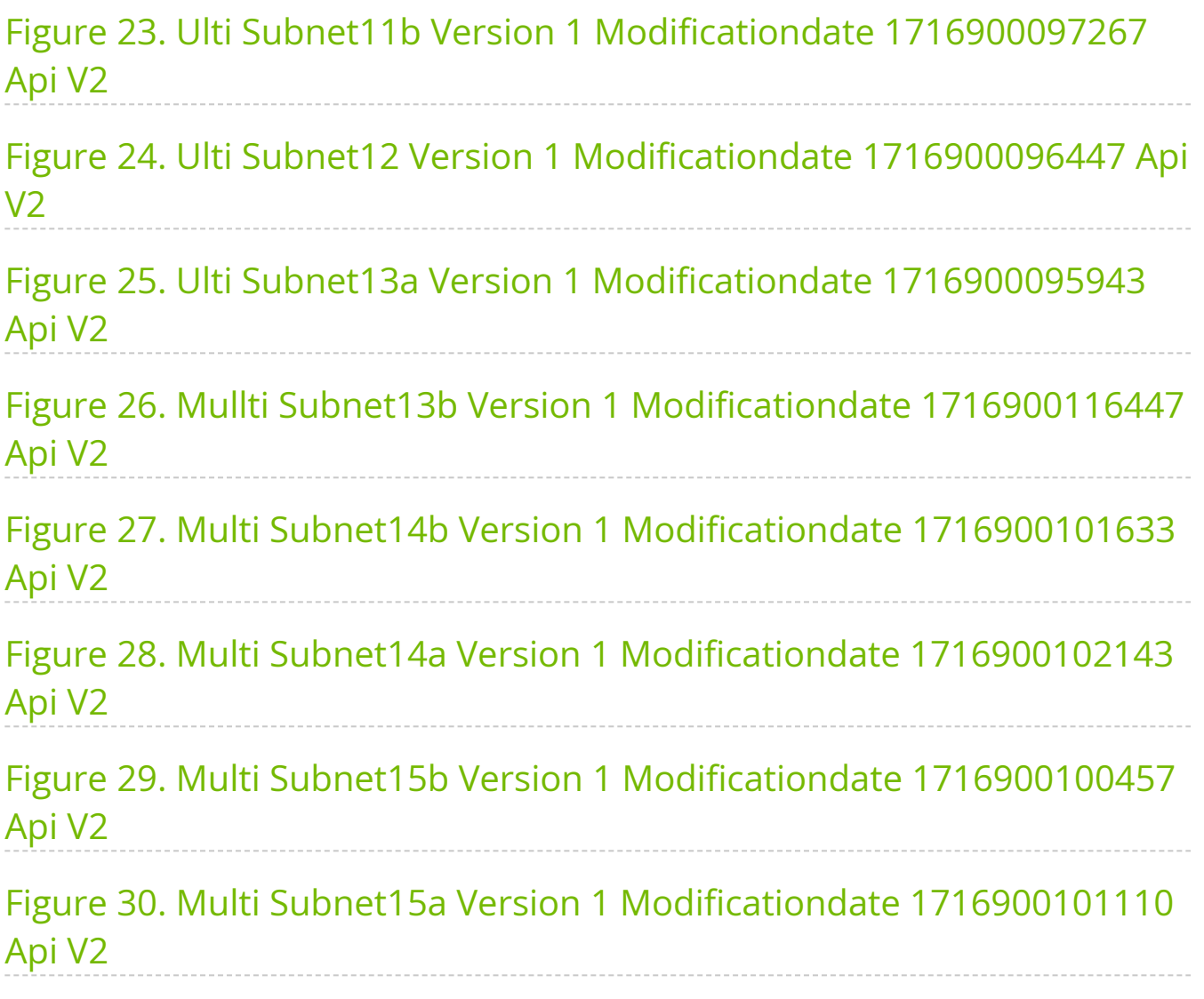

### <span id="page-5-0"></span>**Overview**

The Multi-Subnet UFM feature allows for the management of large fabrics, consisting of multiple sites, within a single product, namely Multi-Subnet UFM.

This feature is comprised of two layers: UFM Multi-Subnet Provider and UFM Multi-Subnet Consumer.

The UFM Provider functions as a Multi-Subnet Provider, exposing all local InfiniBand fabric information to the UFM consumer. On the other hand, the UFM Consumer acts as a Multi-Subnet Consumer, collecting and aggregating data from currently configured UFM Providers, enabling users to manage multiple sites in one place. While UFM Consumer offers similar functionality to regular UFM, there are several behavioral differences related to aggregation.

## <span id="page-5-1"></span>**Setting Up Multi-Subnet UFM**

In /opt/ufm/files/conf/gv.cfg, fill in the section named [Multisubnet] for UFM Multi-Subnet Provider and Consumer.

#### **To set up UFM as a MultI-Subnet Provider, perform the following:**

- Set multisubnet\_enabled to true
- Set multisubnet\_role to provider
- Set multisubnet\_site\_name (optional, if not set, it will be randomly generated); e.g., *provider\_1*
- Start UFM

#### **To set up UFM as a Multi-Subnet Consumer, perform the following:**

- Set multisubnet\_enabled to True
- Set multisubnet role to consumer
- Start UFM

It is important to note that UFM Multi-Subnet Consumer can be configured on a machine or VM without an established InfiniBand connectivity. Additionally, users may customize UFM Provider and Consumer using optional configuration parameters found in the [Multisubnet] section of /opt/ufm/files/conf/gv.cfg.

# <span id="page-6-0"></span>**Functionality**

1. Following the initial launch of the Consumer, the Dashboard view is devoid of data, and a message containing a hyperlink leading to the Provider Management section is displayed.

<span id="page-6-1"></span>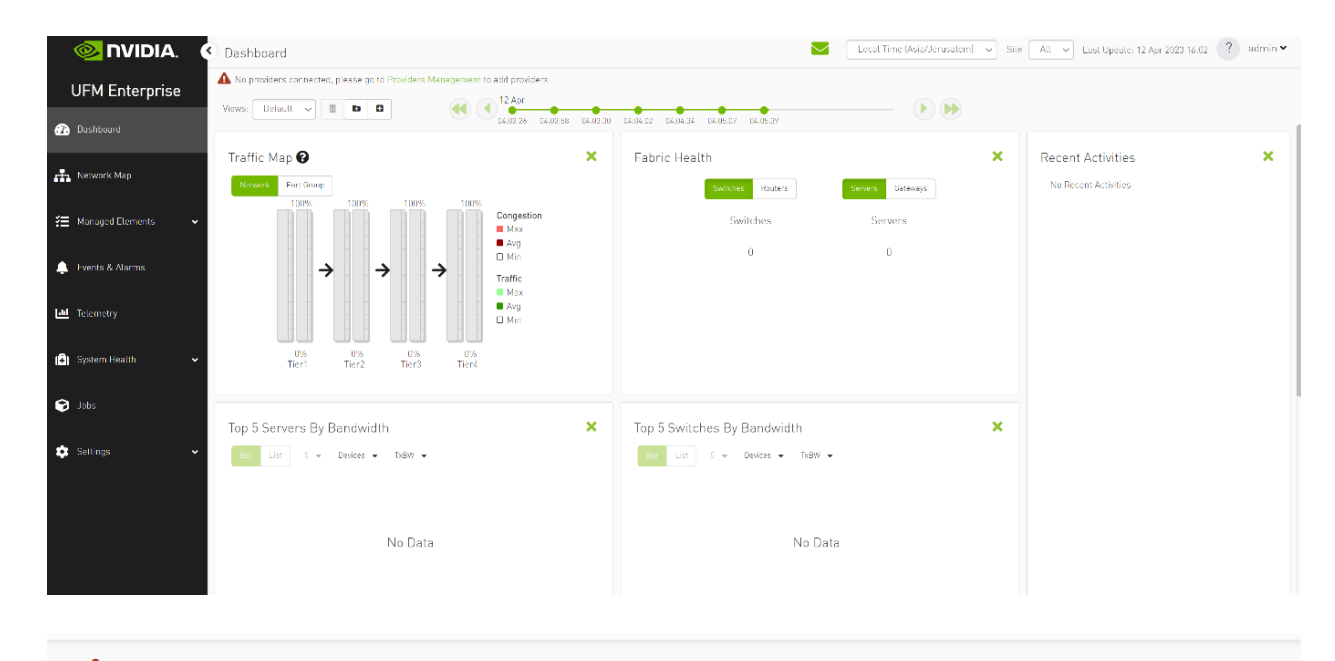

<span id="page-6-2"></span>A. No providers connected, please go to Providers Management to add providers

2. As shown in the below snapshot, a new section for Provider Management has been added, enabling users to configure UFM Providers.

<span id="page-7-0"></span>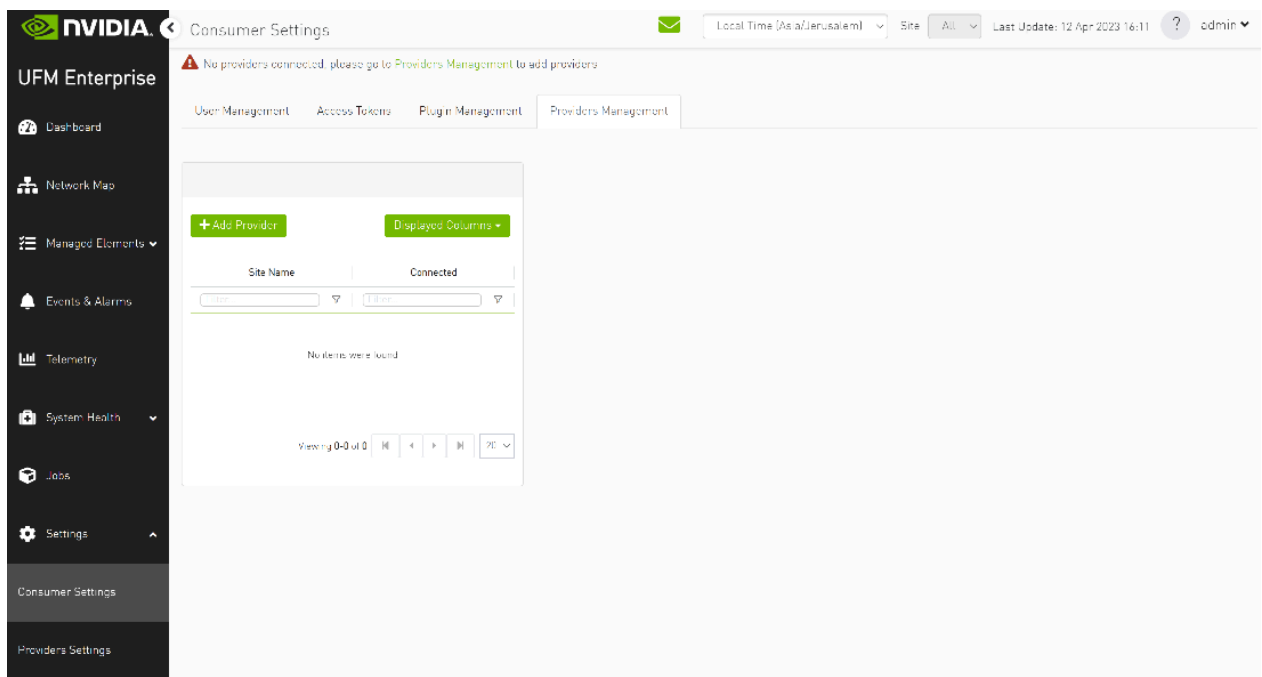

1. To add a provider, the user is required to enter its IP address and credentials. Unless there are multiple instances of UFM providers on a single machine, the advanced section parameters should be set with default values. However, if there are multiple instances, the advanced parameters may be set per Provider and then be configured in the Providers Management view.

<span id="page-8-0"></span>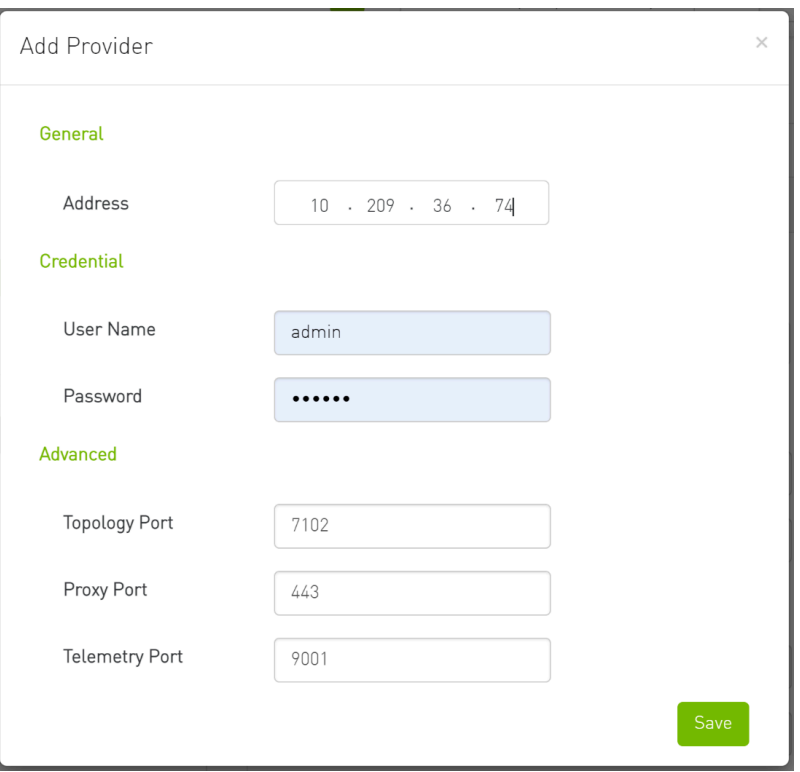

2. By editing the Provider view, you can change Provider's credentials.

<span id="page-8-1"></span>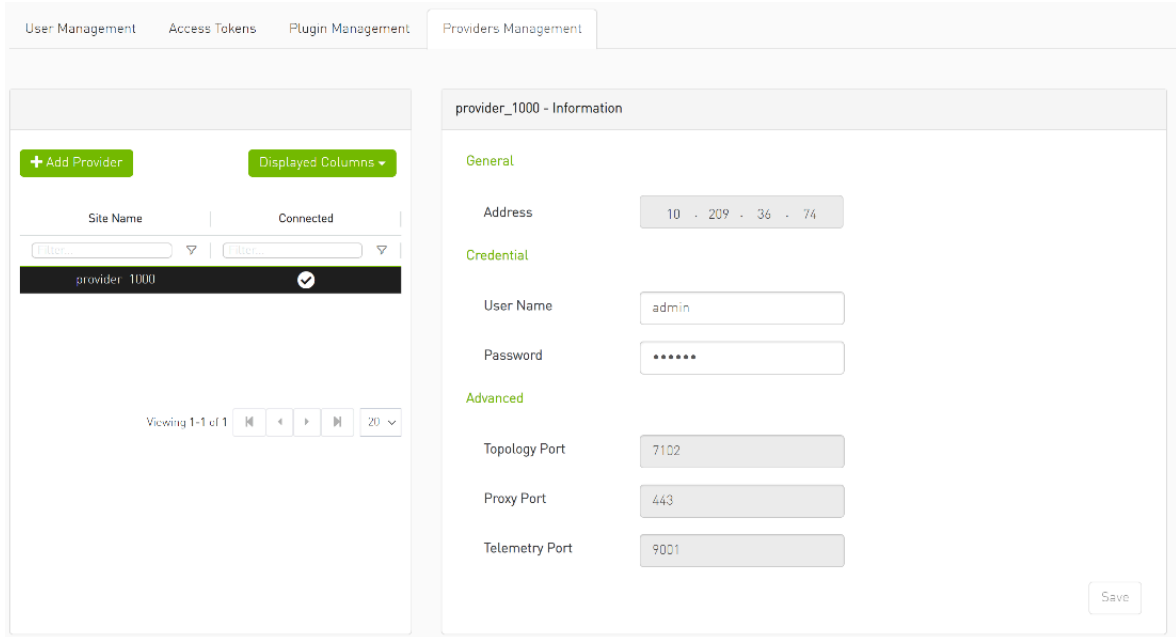

3. The "Delete Provider" function removes the selected Provider from the Consumer. Please note that this action may take some time to complete, and changes may only be reflected in the view after approximately 30 seconds.

<span id="page-9-0"></span>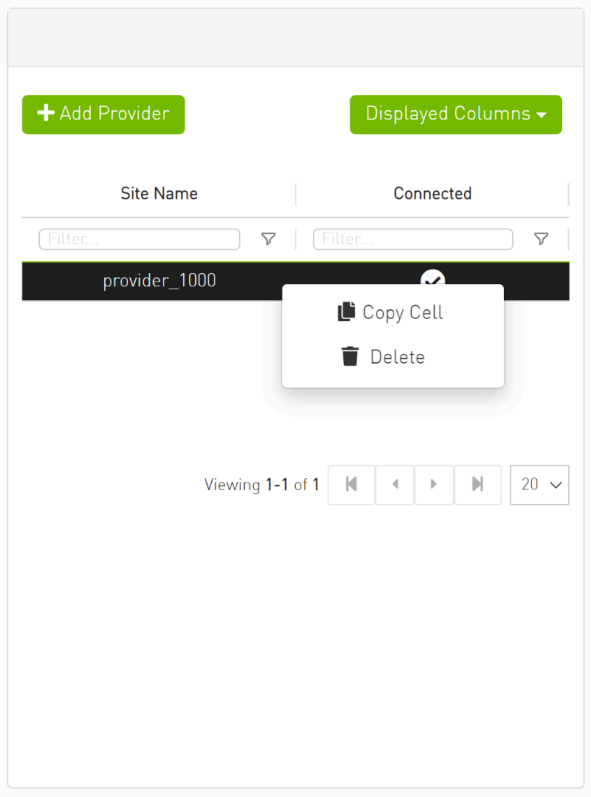

3. A general filter has been added to the top right corner of the page, enabling users to filter displayed data by site.

<span id="page-9-2"></span><span id="page-9-1"></span>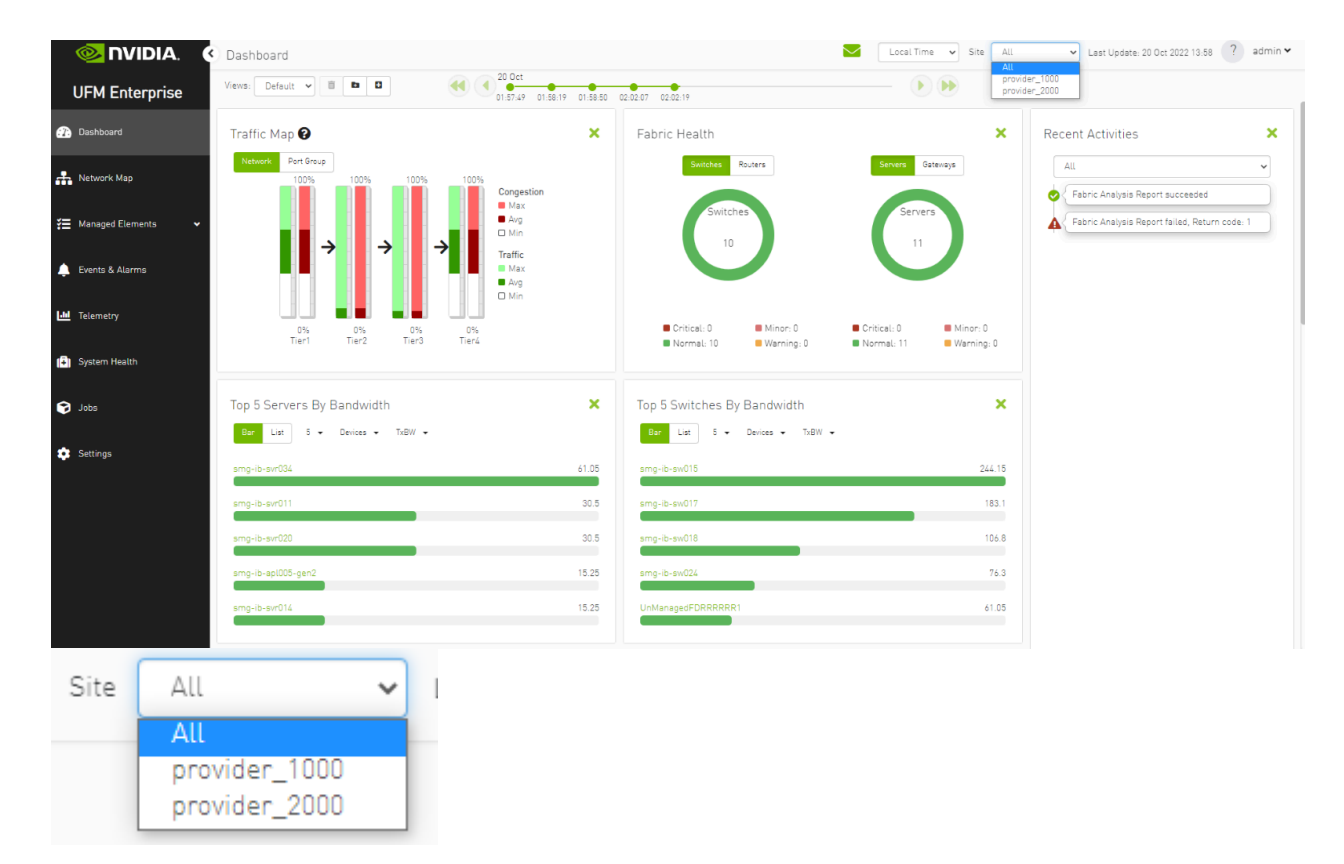

<span id="page-10-0"></span>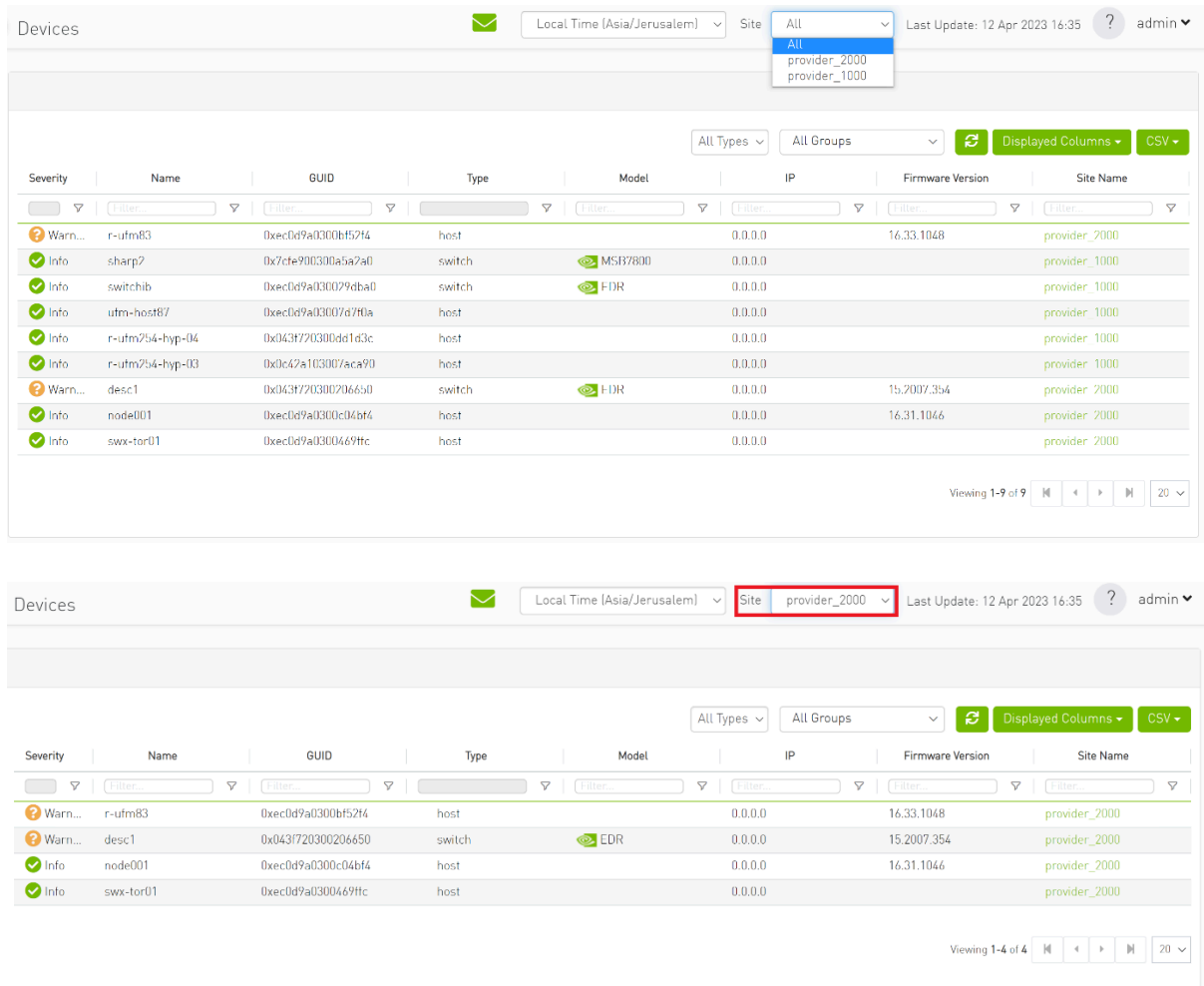

<span id="page-10-1"></span>4. Network map contains "clouds" for each provider.

<span id="page-10-2"></span>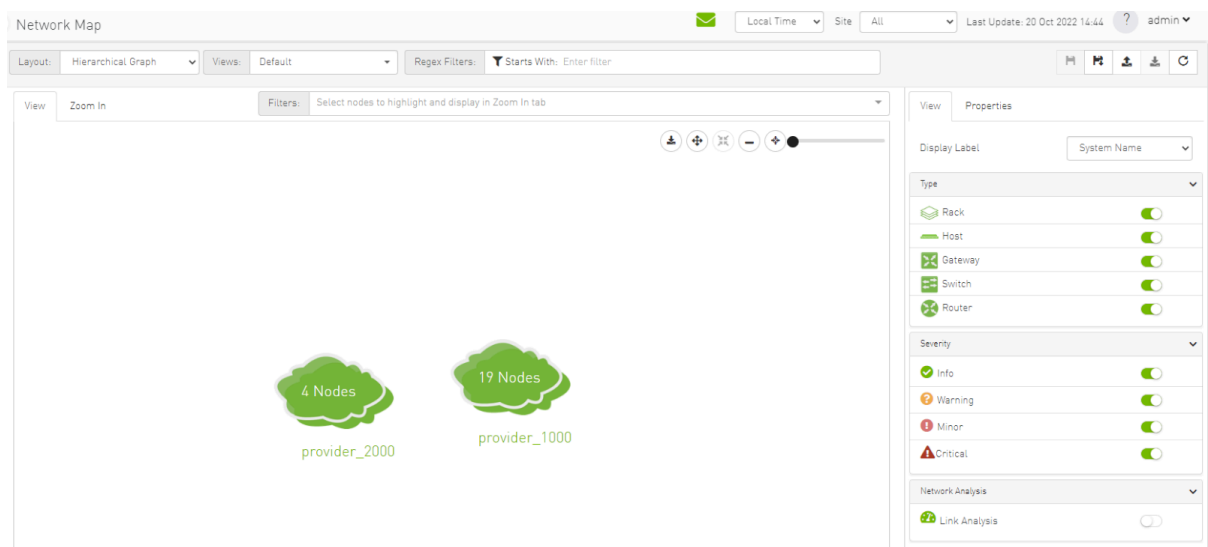

<span id="page-11-0"></span>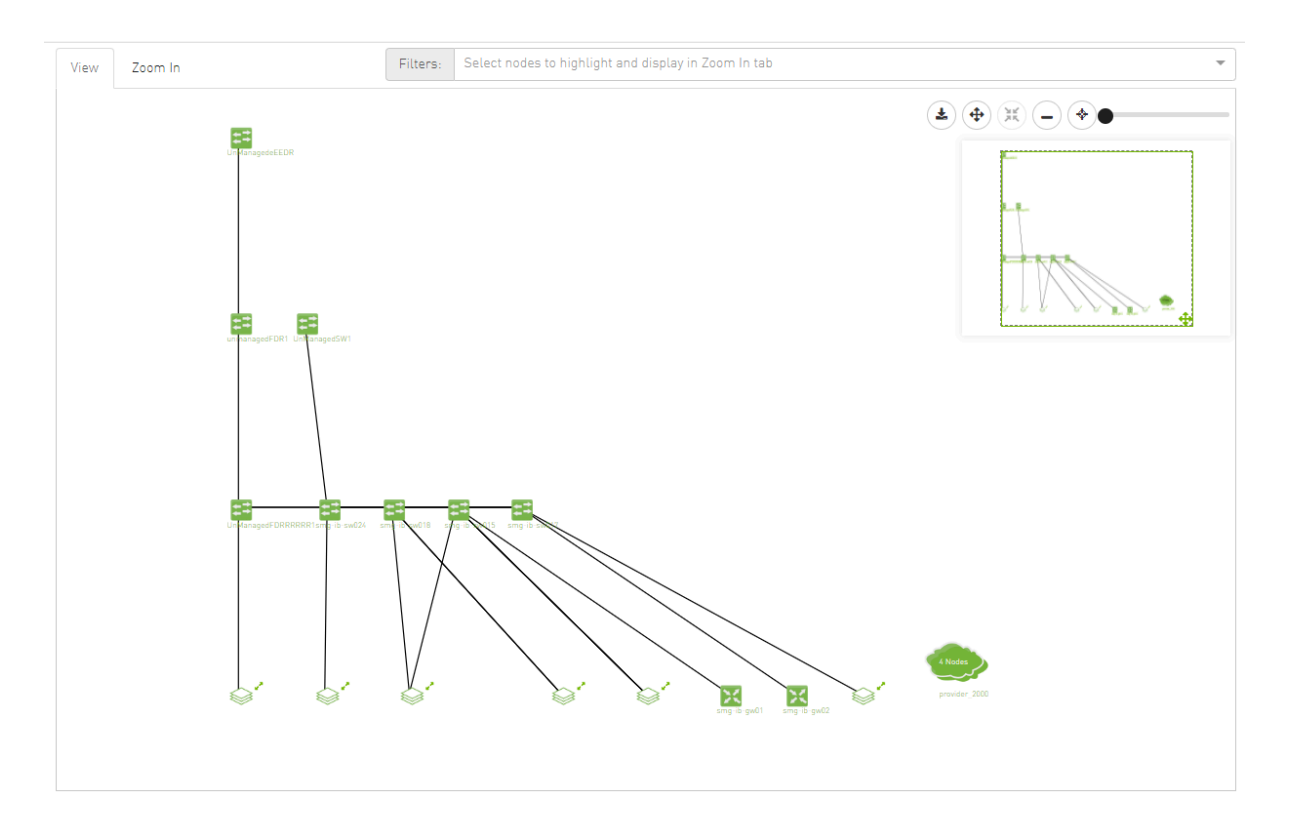

5. A "Site Name" column is present in all Managed Elements sections. The column is disabled (hidden) by default.

<span id="page-11-1"></span>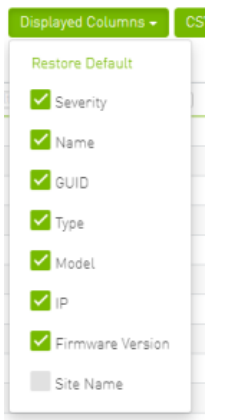

<span id="page-12-0"></span>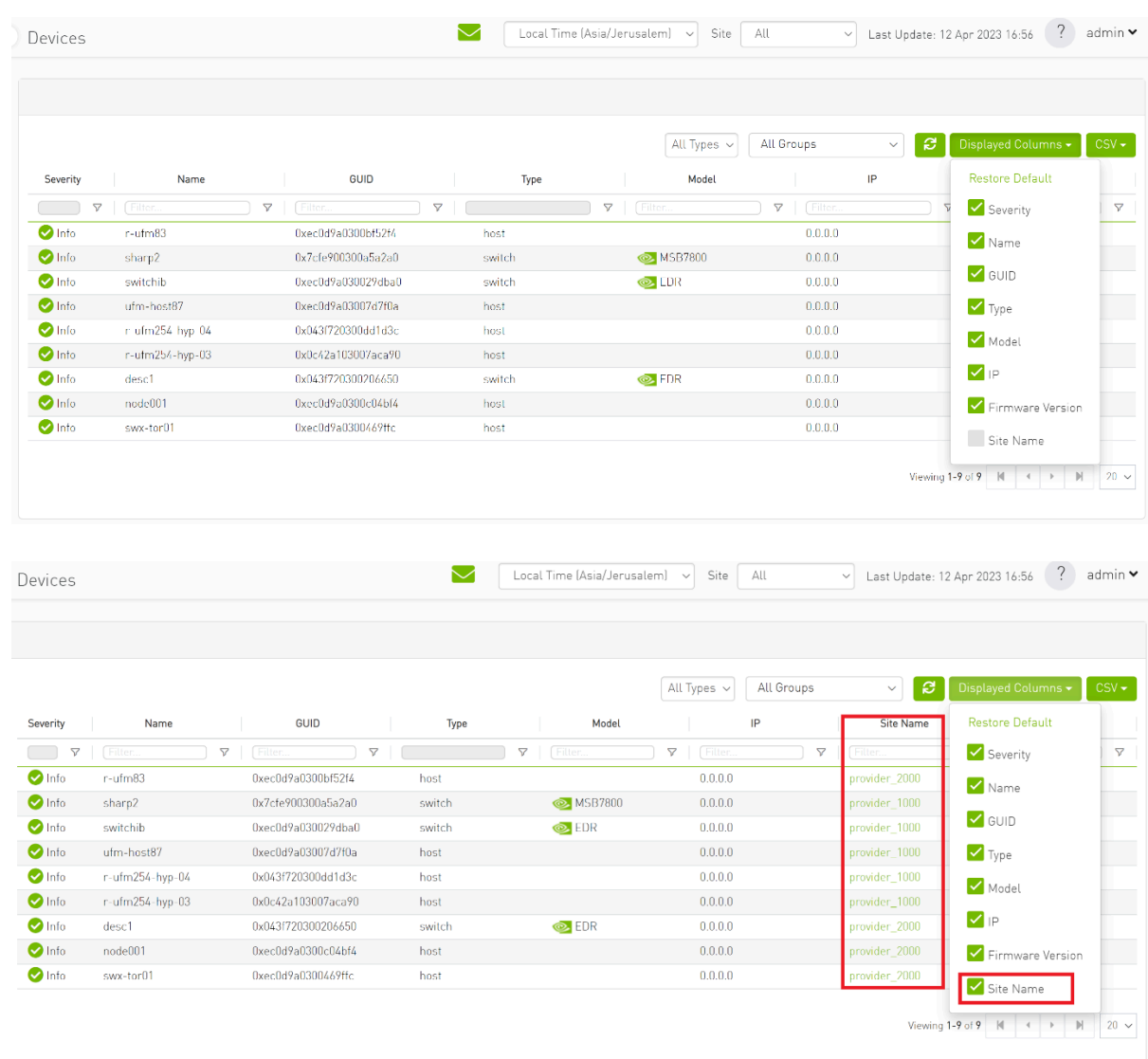

<span id="page-12-1"></span>6. The "Group" and "Telemetry" sections include "Site" filters.

<span id="page-13-0"></span>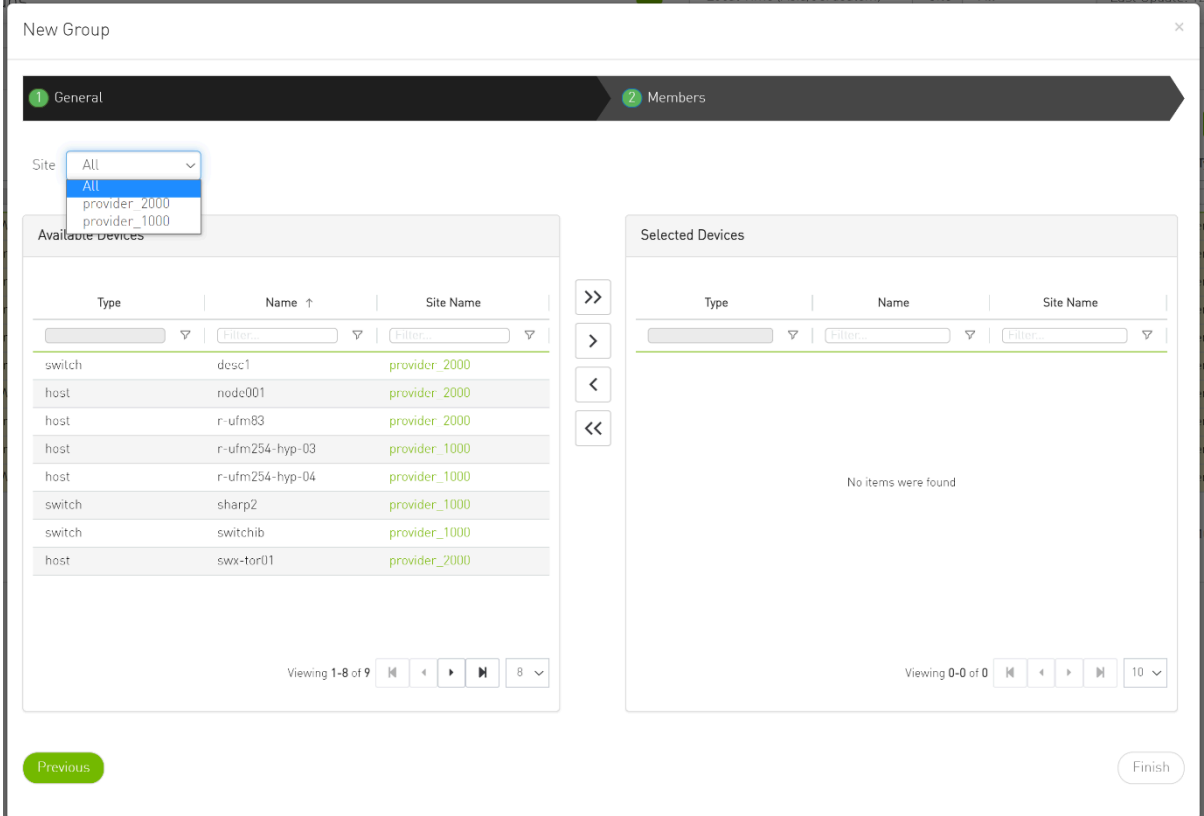

7. The filter in "Groups" impacts the Members table only.

<span id="page-13-1"></span>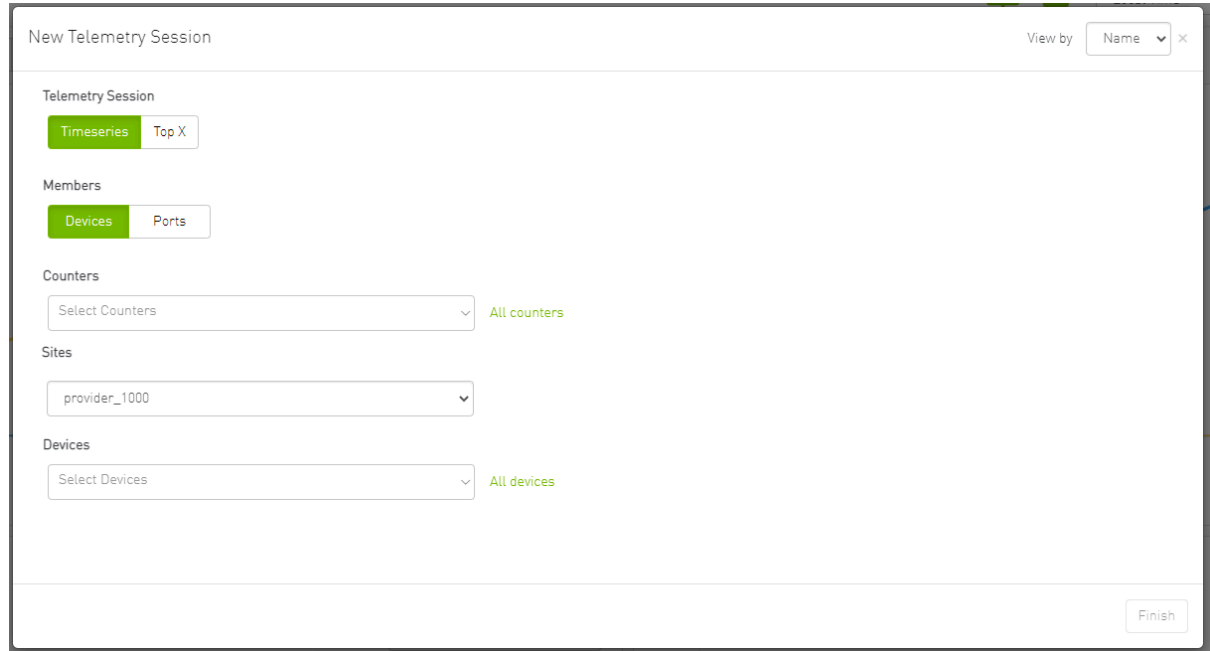

<span id="page-14-0"></span>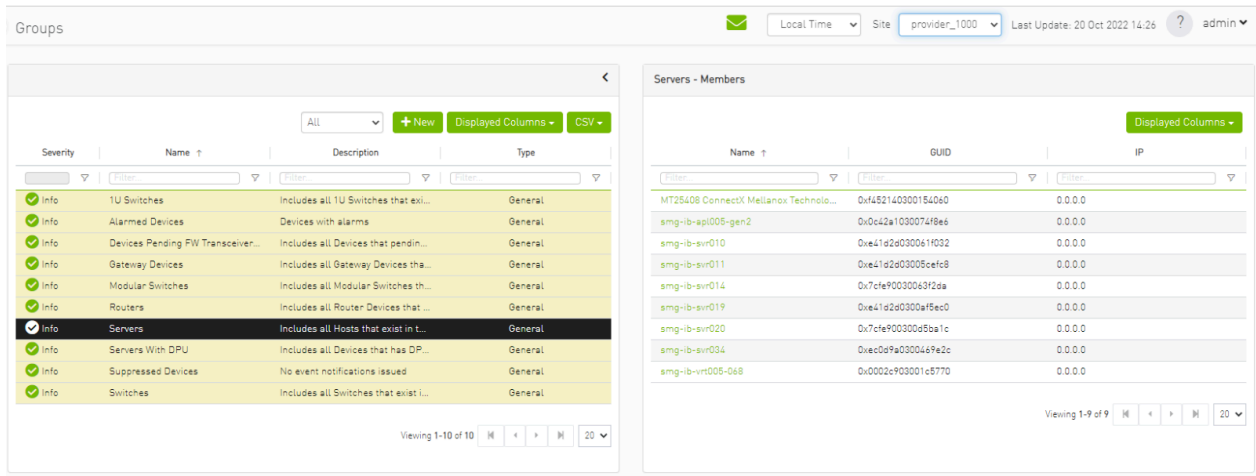

- 8. In the System Health tab, subsections for Consumer and Provider are available.
	- 1. Consumer System Health tab contains sections applicable to Consumer UFM specifically (e.g., logs from Consumer UFM).

<span id="page-14-1"></span>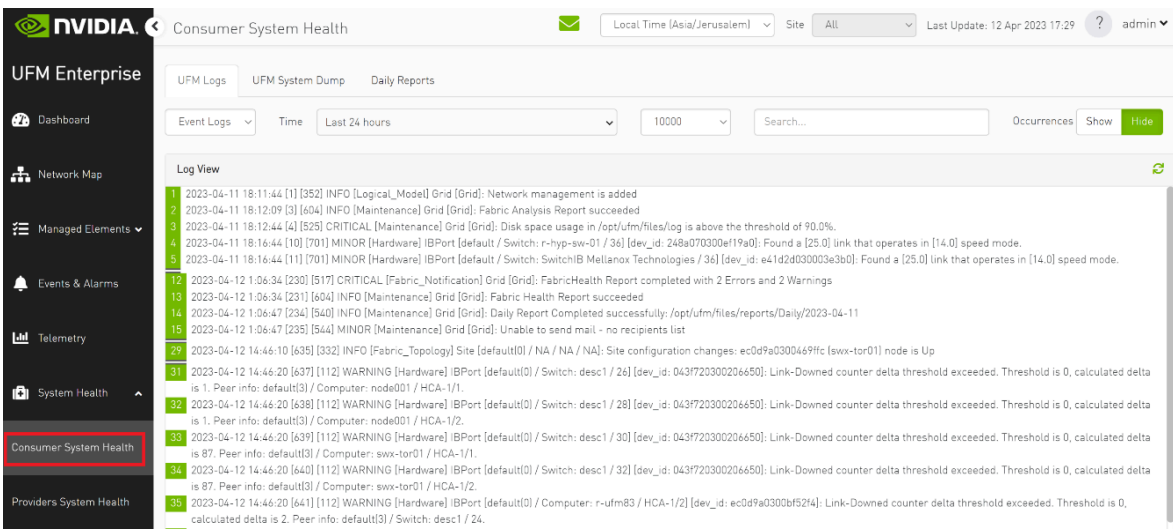

2. Provider System Health contains sections applicable to one or multiple providers (e.g., Fabric Health Report can be triggered on multiple Providers from the Consumer).

<span id="page-15-0"></span>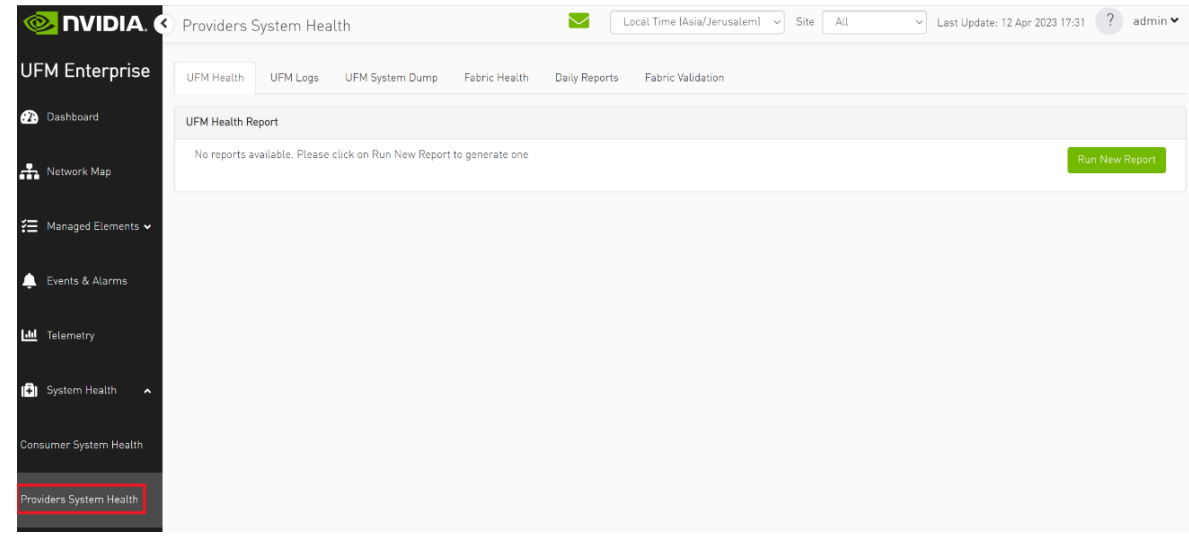

9. UFM Health tab contains sub report tables for each provider.

<span id="page-15-1"></span>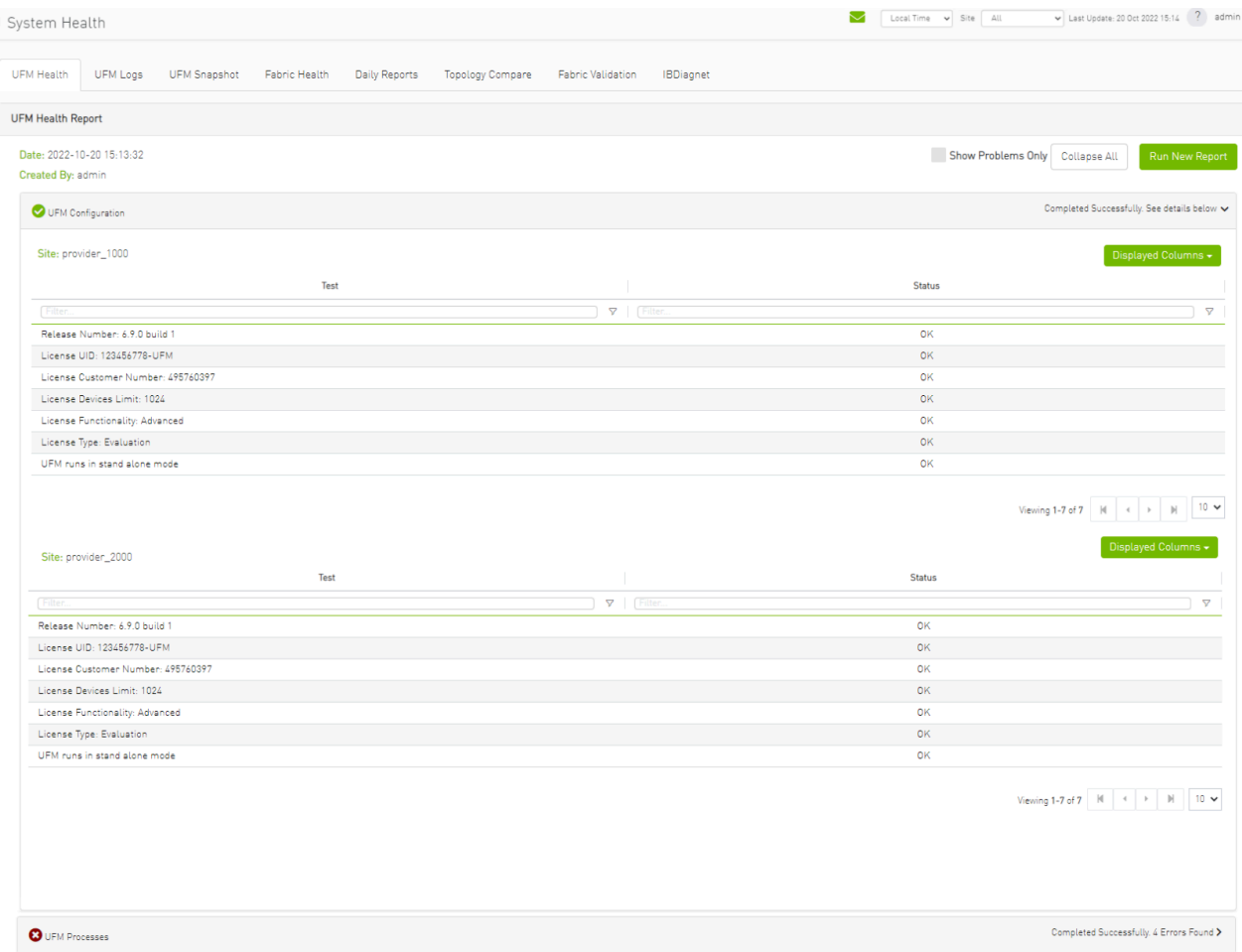

10. Fabric Health contains sub report tables for each provider.

<span id="page-16-0"></span>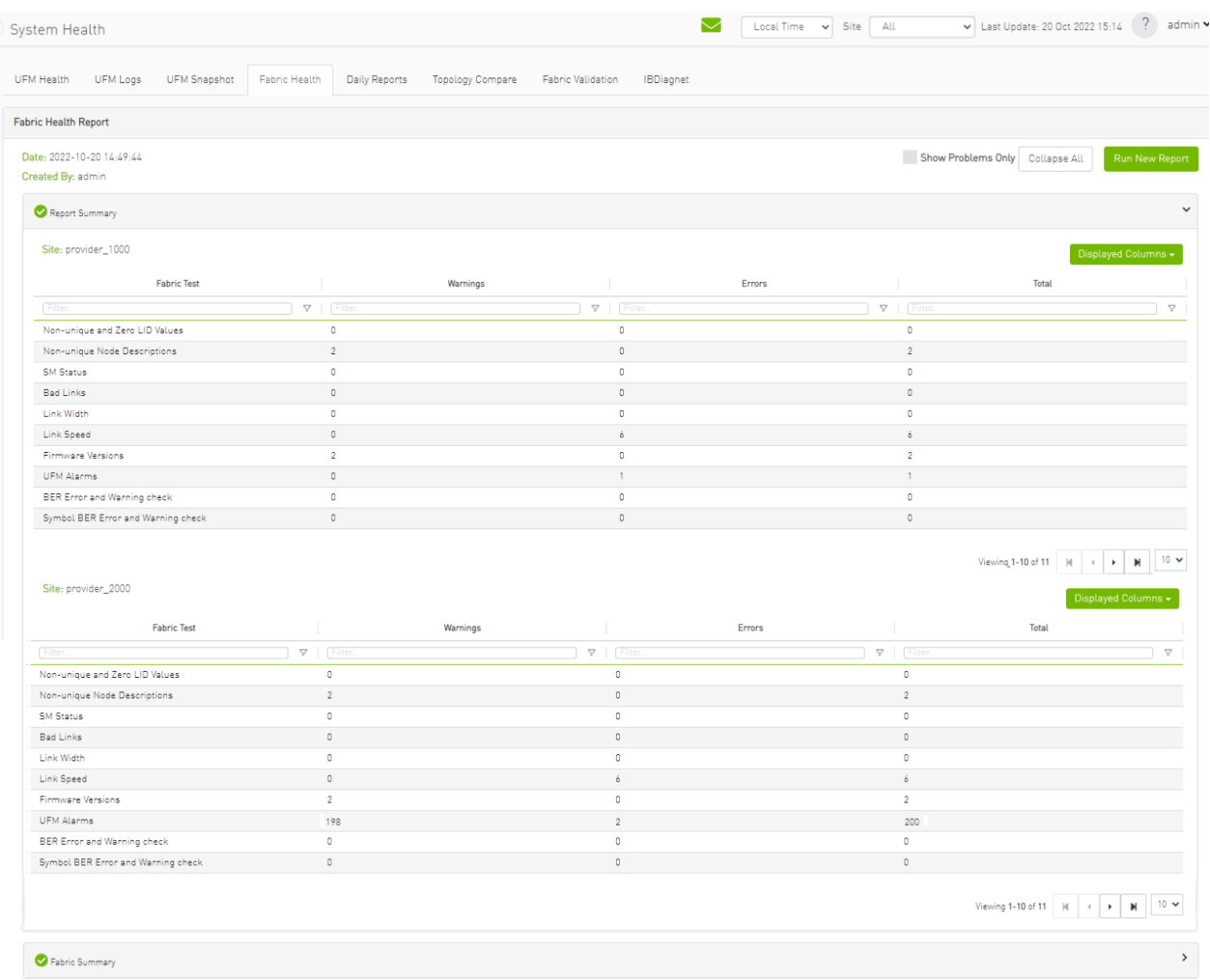

- 11. Daily Reports:
	- 1. Consumer Daily reports display consumer reports.

<span id="page-17-0"></span>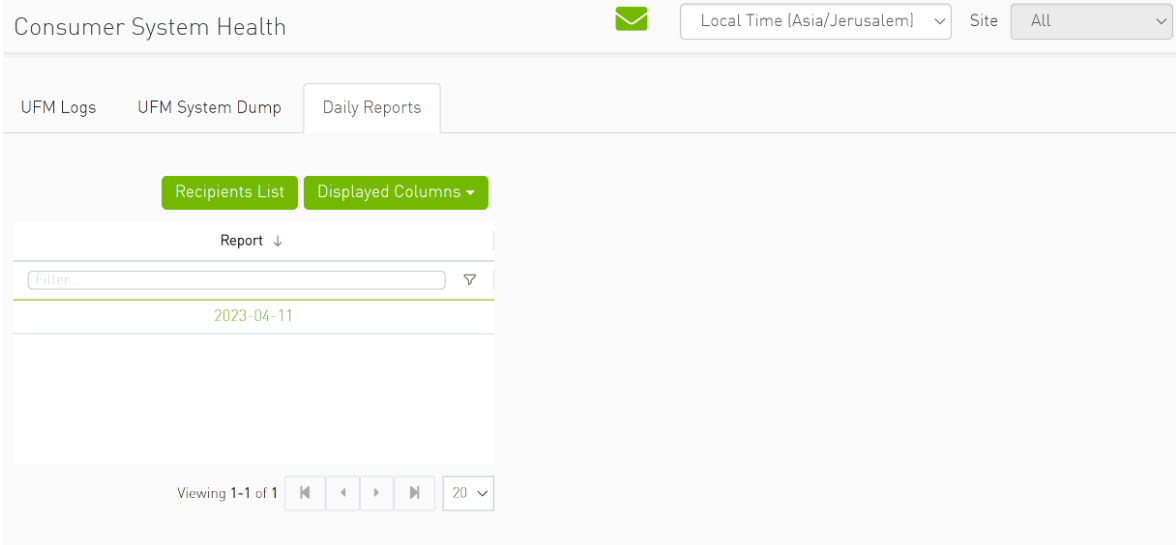

2. Providers Daily reports display reports from all providers.

<span id="page-17-1"></span>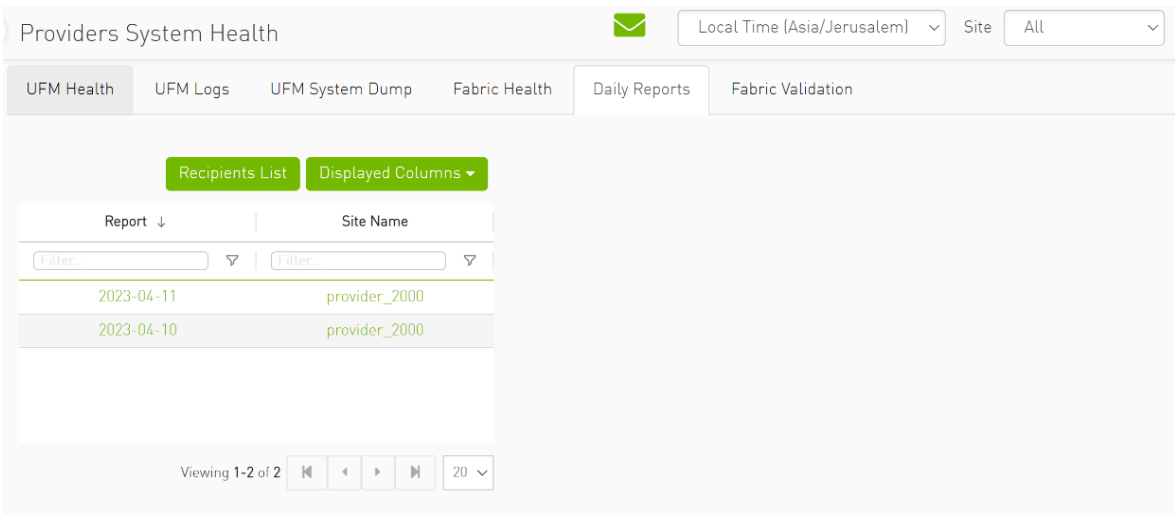

12. The "Fabric Validation" tab contains sub report tables for each provider.

<span id="page-18-0"></span>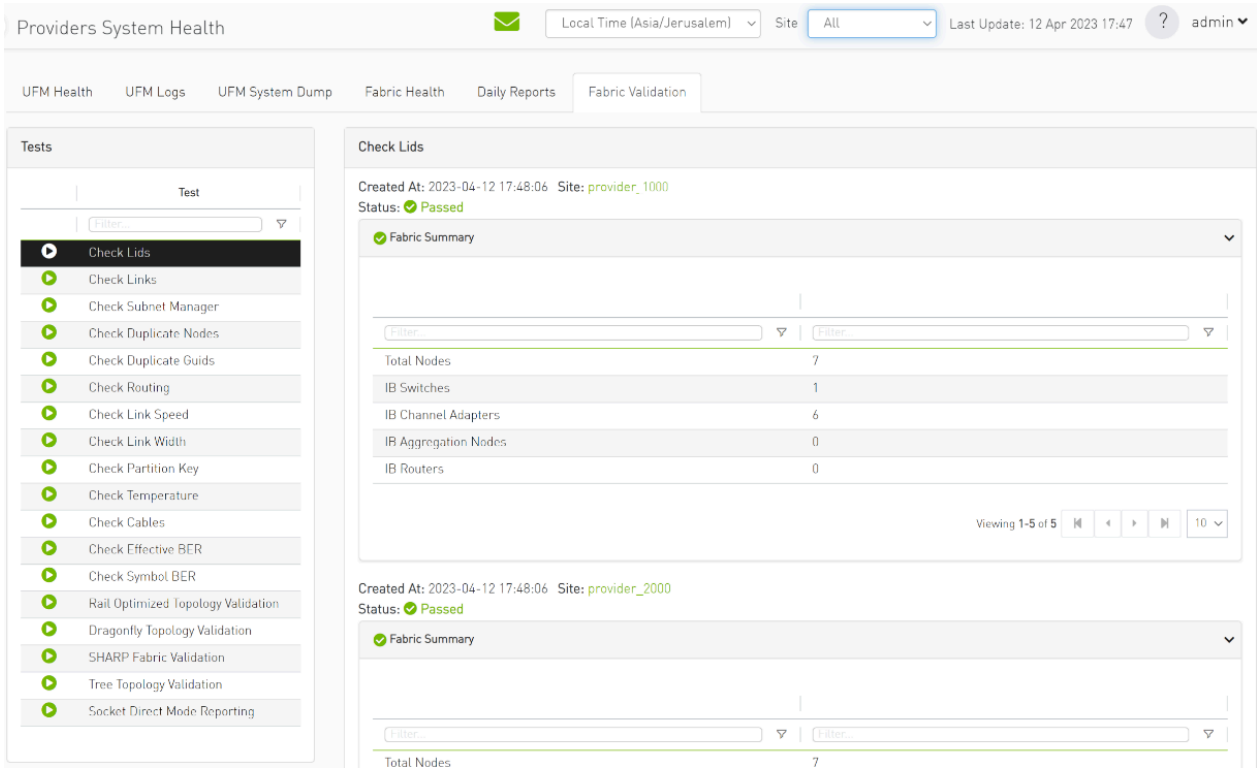

### 13. In "UFM Logs" Tab:

### 1. Consumer logs:

<span id="page-18-1"></span>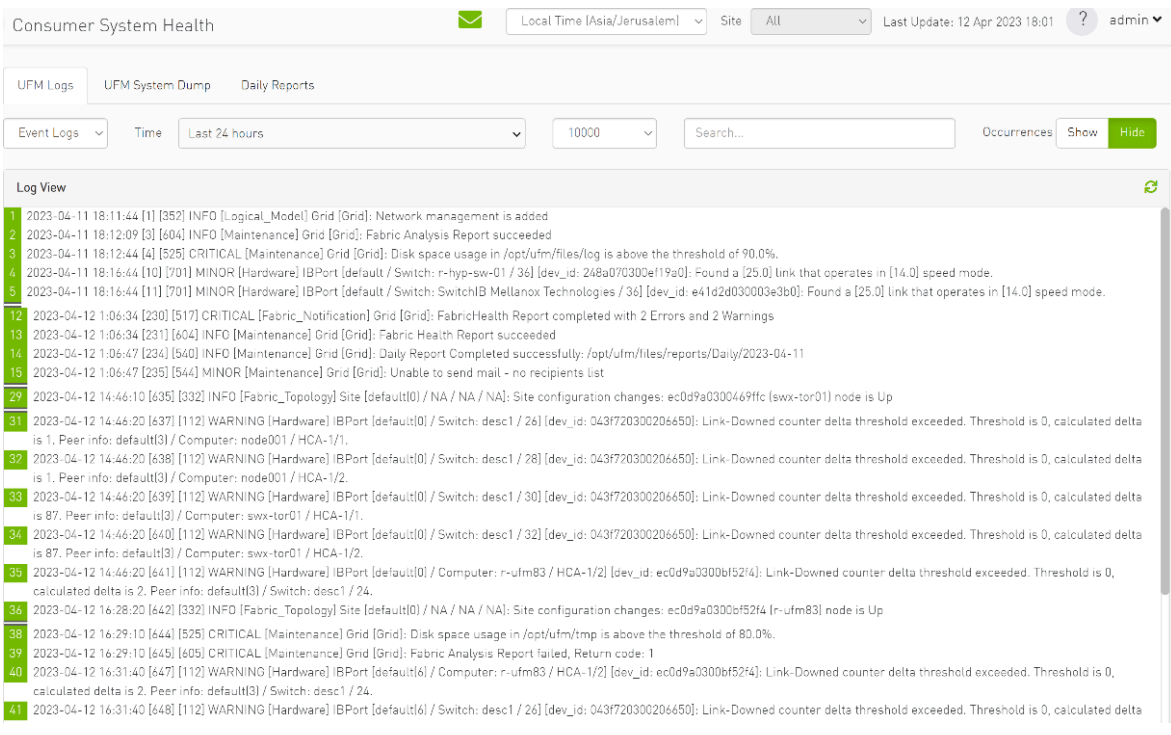

2. Providers logs display providers log separately, displaying logs for all providers is not supported.

<span id="page-19-0"></span>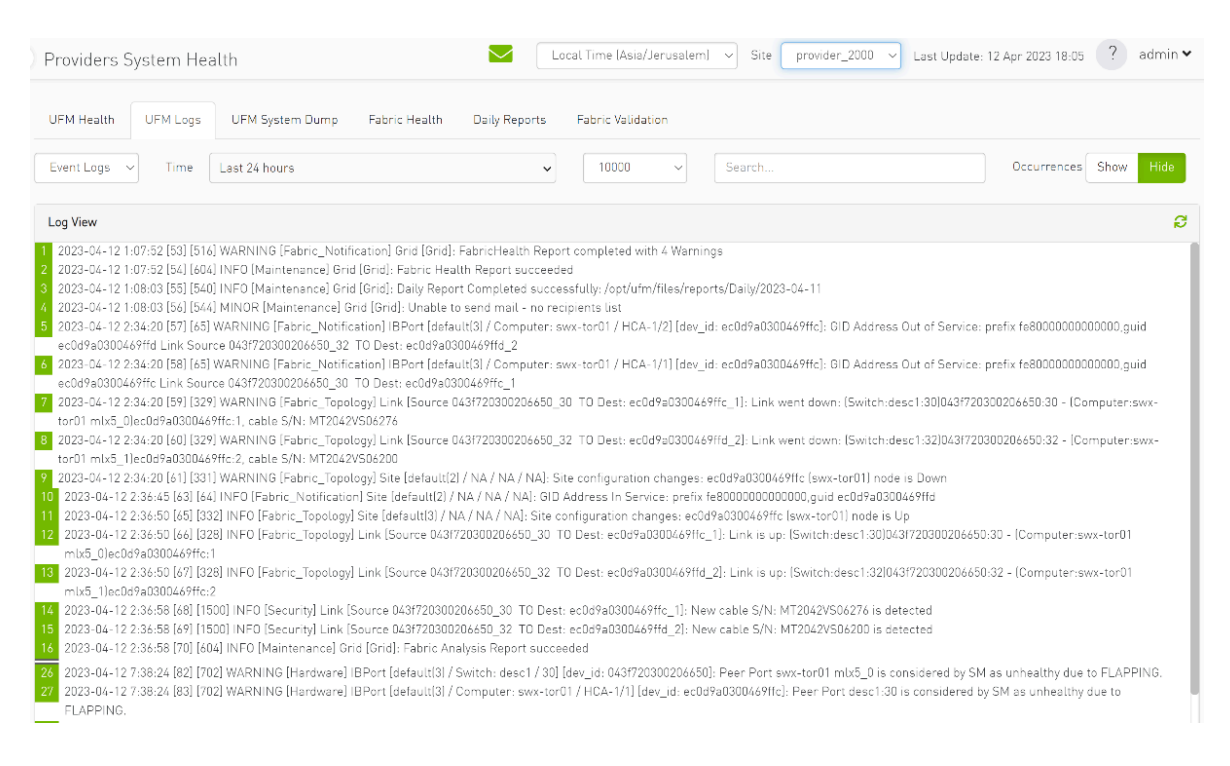

#### 14. In the "System Dump" tab:

1. "Consumer System Dump" collects system dump for consumer

<span id="page-19-1"></span>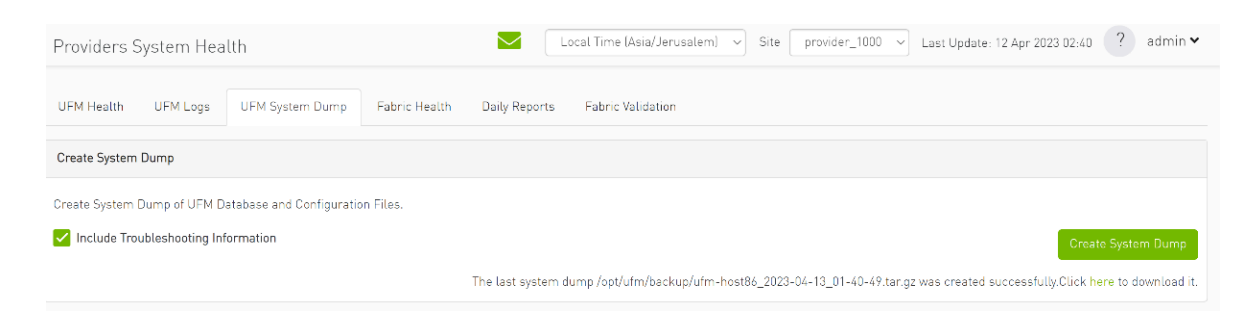

2. "Providers System Dump" collect system dumps for one or all providers and mergeS them into one folder

<span id="page-19-2"></span>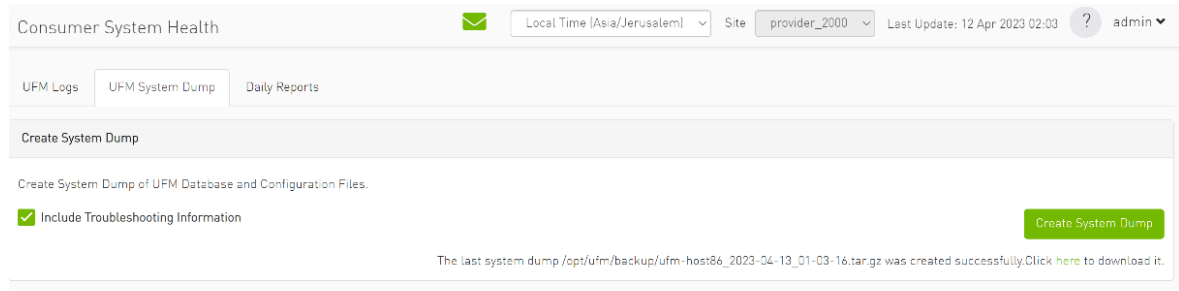

15. Under "Settings", subsections for Consumer and Provider are available.

<span id="page-20-0"></span>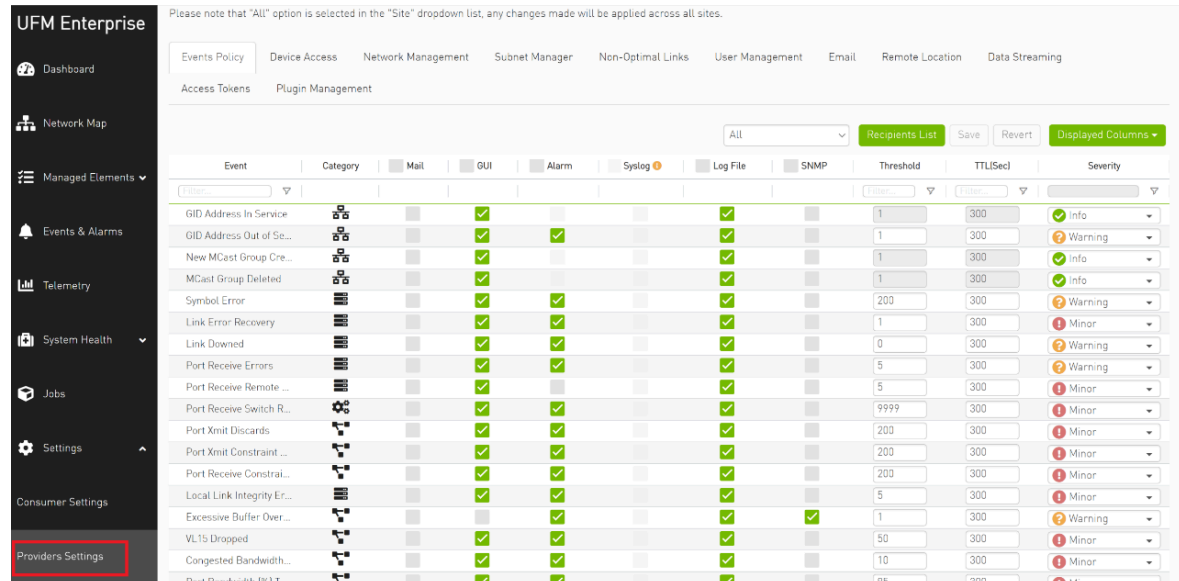

1. "Consumer Settings" contain sections applicable to Consumer UFM specifically (e.g., creation of access tokens for UFM consumer authentication);

2. "Provider Settings" contain sections applicable to one or multiple providers (e.g., Event Policies can be changed for multiple Providers at once from the Consumer).

<span id="page-21-0"></span>

| <b>UFM Enterprise</b>                                 | User Management                           | Access Tokens | Plugin Management                     | Providers Management      |  |
|-------------------------------------------------------|-------------------------------------------|---------------|---------------------------------------|---------------------------|--|
| $\boldsymbol{\alpha}$<br>Dashboard                    |                                           |               |                                       |                           |  |
| <b>R</b> Network Map                                  | $+$ New                                   |               | Displayed Columns -                   |                           |  |
|                                                       | ID $\downarrow$                           | Name          | Group                                 |                           |  |
| $\left  \frac{1}{2} \right $ Managed Elements $\star$ | Filter<br>$\boldsymbol{\nabla}$<br>Filter |               | $\nabla$<br>Filter:                   | $\boldsymbol{\nabla}$     |  |
|                                                       | admin<br>1                                |               | System Admin                          |                           |  |
| Events & Alarms<br>л                                  |                                           |               |                                       |                           |  |
|                                                       |                                           |               |                                       |                           |  |
|                                                       |                                           |               |                                       |                           |  |
| <b>Idd</b> Telemetry                                  |                                           |               |                                       |                           |  |
|                                                       |                                           |               | Viewing 1-1 of 1   N<br>$\rightarrow$ | $10~\vee$<br>$\mathbb{N}$ |  |
| Ġ.<br>System Health<br>$\checkmark$                   |                                           |               |                                       |                           |  |
|                                                       |                                           |               |                                       |                           |  |
| ଇ<br>Jobs                                             |                                           |               |                                       |                           |  |
|                                                       |                                           |               |                                       |                           |  |
|                                                       |                                           |               |                                       |                           |  |
| ۰<br>Settings<br>^                                    |                                           |               |                                       |                           |  |
|                                                       |                                           |               |                                       |                           |  |
| Consumer Settings                                     |                                           |               |                                       |                           |  |
|                                                       |                                           |               |                                       |                           |  |
|                                                       |                                           |               |                                       |                           |  |
| Providers Settings                                    |                                           |               |                                       |                           |  |
|                                                       |                                           |               |                                       | 071071001                 |  |

© Copyright 2024, NVIDIA. PDF Generated on 06/06/2024